# **TUTORIAL PARA REGISTRAR INTERESSE EM PARTICIPAR DE AÇÃO DE EXTENSÃO**

#### **1. ACESSAR O SIGAA E SELECIONAR O MENU BOLSAS**

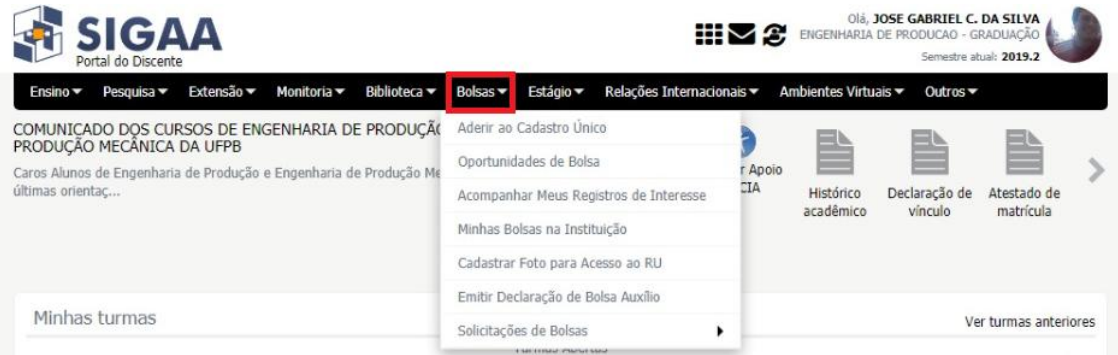

## **2. OPORTUNIDADES DE BOLSA**

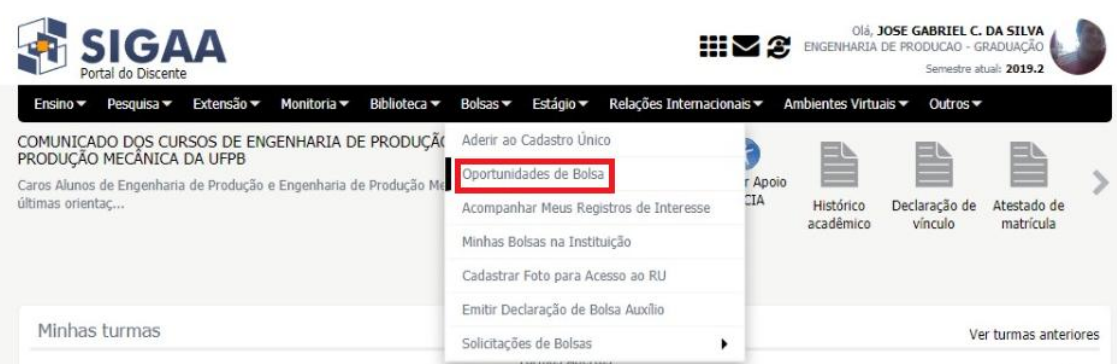

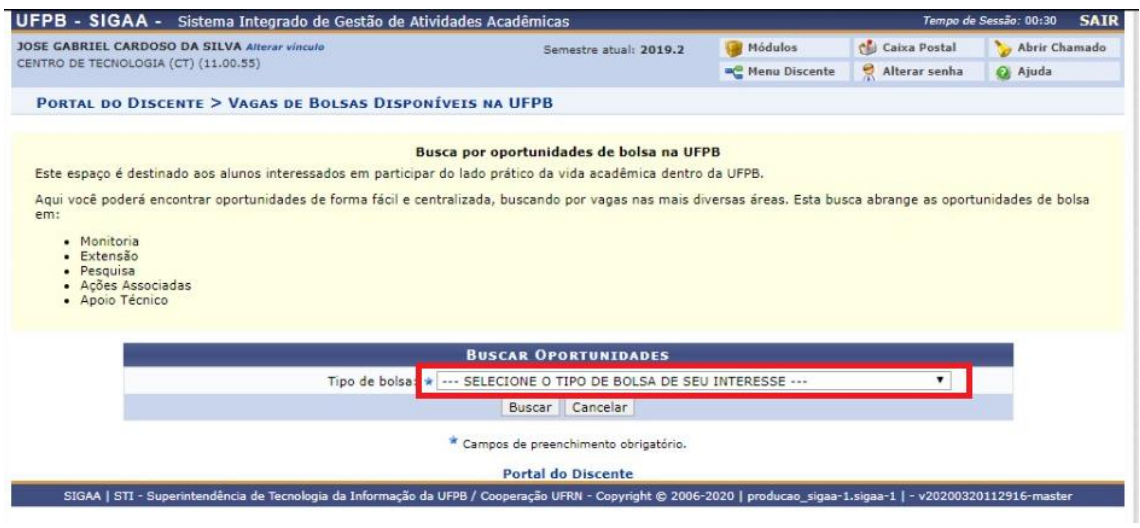

## **3. SELECIONE NA BUSCA O TIPO DE BOLSA "EXTENSÃO"**

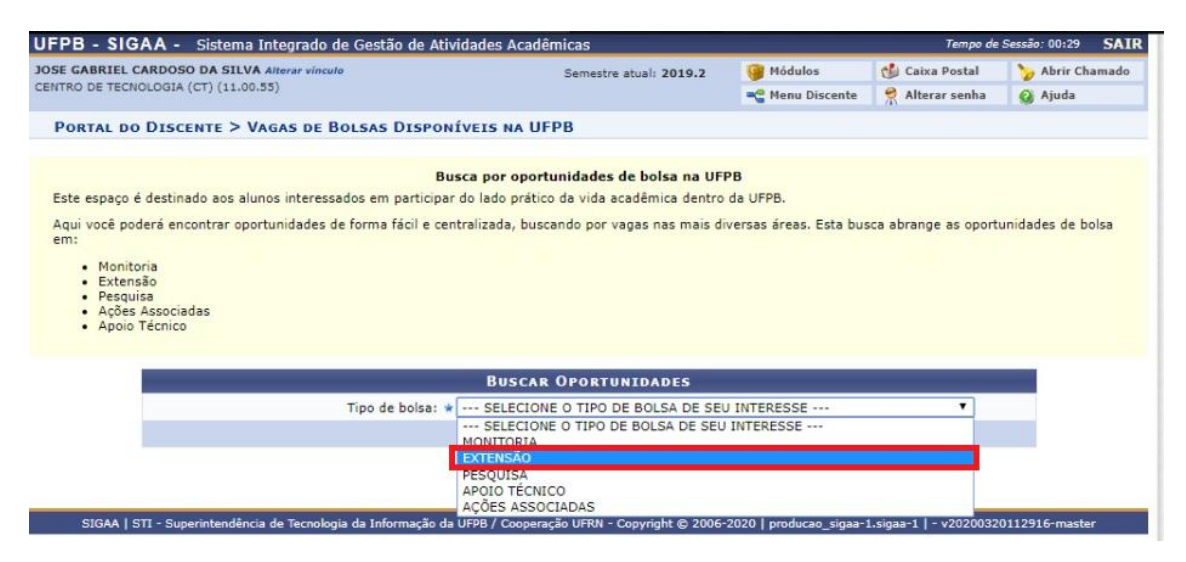

#### **4. SELECIONE NA BUSCA O TIPO DE ATIVIDADE "PROJETO" E O NOME DO SEU ORIENTADOR**

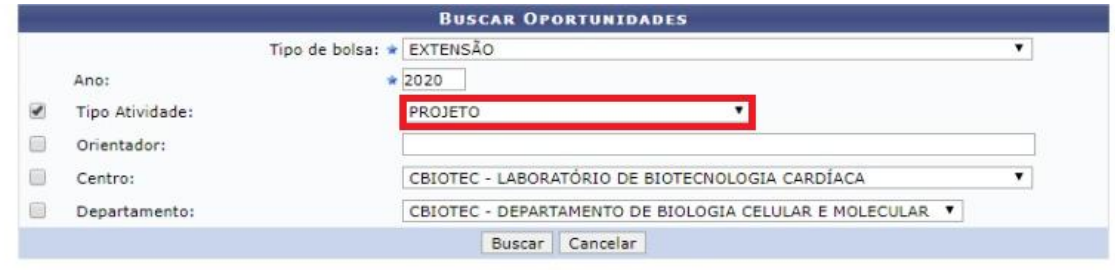

\* Campos de preenchimento obrigatório.

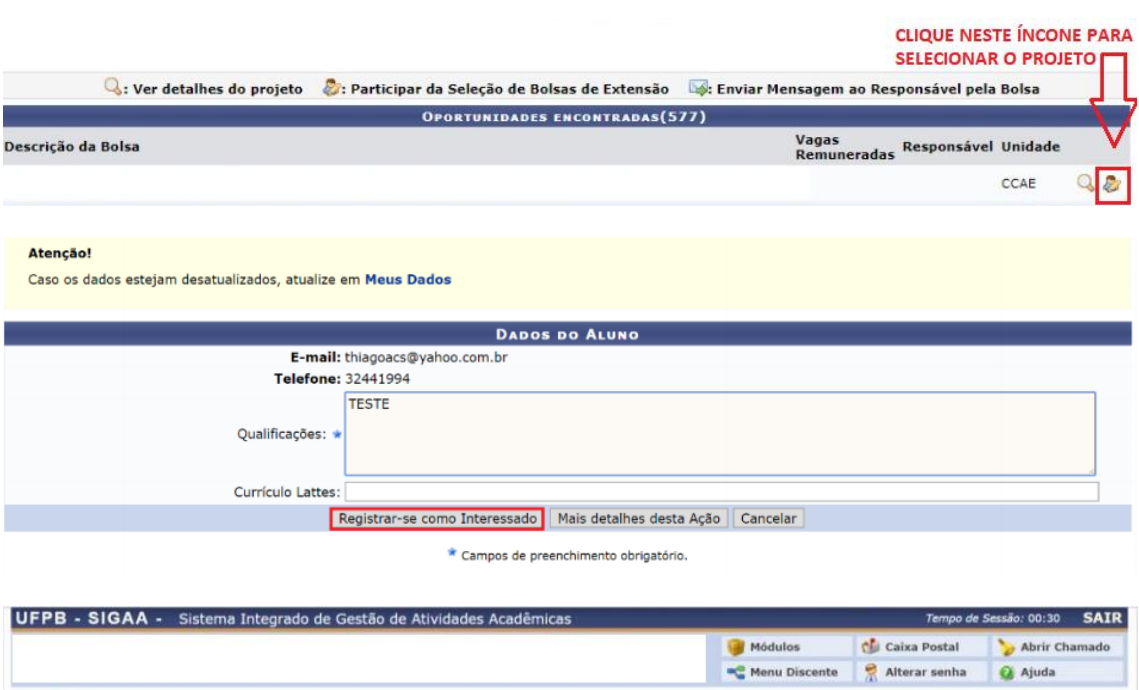

 $(x)$  fechar mensagens

• Operação realizada com sucesso. E-mail de confirmação enviado para: thiagoacs@yahoo.com.br